## **Community User's Agreement**

Howard W. Hunter Law Library

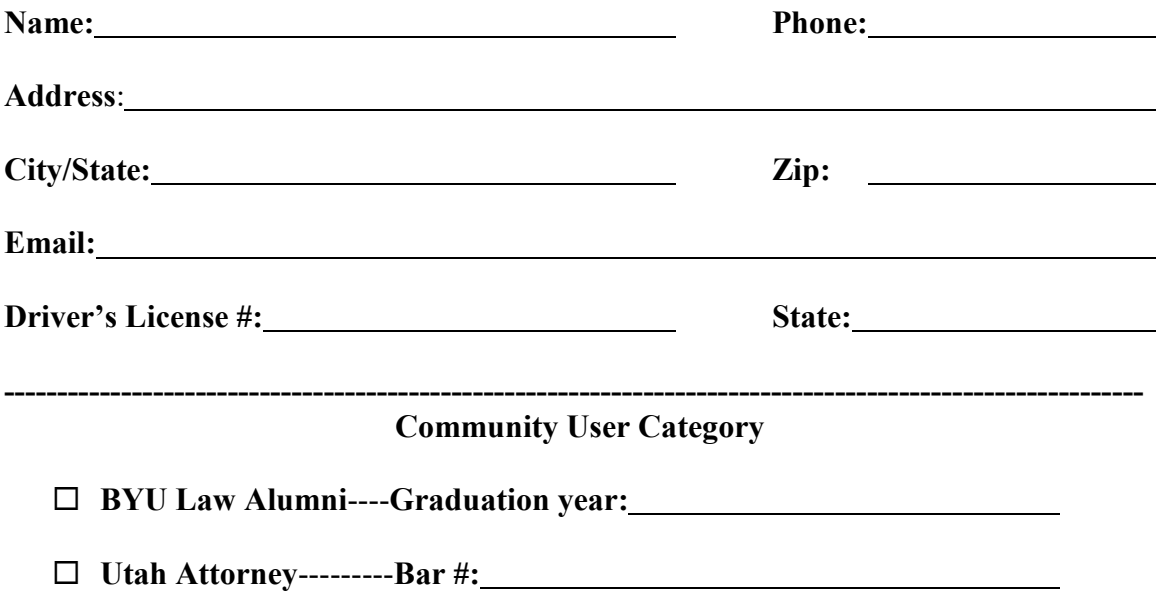

I accept full responsibility for all materials borrowed from Brigham Young University's Howard W. Hunter Law Library. I agree to return materials when due or pay overdue charges as determined by the Law Library. I agree to pay repair or replacement charges for library materials damaged or lost while loaned to me under this agreement. I understand that this agreement is non-transferable. I also understand that my library privileges may be revoked for failure to exhibit good citizenship including proper care of library materials and property and courteous interactions with library personnel.

**Please note, this agreement is valid for one year only and it is not recognized at any other BYU campus libraries**.

Signature of Applicant Date

## **Please Note – A valid ID is necessary to complete the registration process.**

## To create a **Community User Account** do the following:

- 1. **CONFIRM** they are a member of the Utah bar or law school alumni.<br>2. Have the patron complete the Community User Account Agreement F
- Have the patron complete the Community User Account Agreement Form. **ALL Bolded areas MUST be filled in. If applicable, this includes writing in the name of which UALC school they attend and their ID # for that school.**

**Since patrons are unable to come into the building right now, you may need to fill the form out for them.** 

- 3. Take a photocopy of both their driver's license and their Utah Bar card. If you are filling the form our form them over the phone, ask them to email you a picture of their ID. Attach the copy of their ID to the completed Community User Agreement.
- 4. Open Workflows
- 5. Open the drop down menu for "USERS"
- 6. Click on user registration
- *7.* Fill in the USER ID: (This should be their **Bar ID# - if member of the bar. If they are Law School Alumni and do not have a Bar ID#,** *use their phone number as their USER ID\*\**
- 8. Choose their profile name LawComm
- 9. Fill in the Basic Info Tab:
	- a. Last name, First
	- b. Title NO NEED TO FILL THIS OUT
	- c. Alternate ID: Put their Phone number, including area code
	- d. Group ID: NO NEED TO FILL THIS OUT
	- e. Library: LAW only **NEVER ANYTHING ELSE!**
	- f. Profile Name: LawComm
- 10. Fill in the privilege Tab:
	- a. Privilege Expires: One year from the day the account is created
	- b. Enter Override
- 11. Fill in the Addresses Tab
	- a. Address 1 (this can be their office information or home address)
		- i. Line  $1 =$  Their street Address
		- ii. Line  $2 =$  City, State
		- iii.  $\mathbf{Zip} = \mathbf{Zip}$
		- iv. Phone = Phone number, including area code! (home or office)
		- $v.$  Email = email address (This is the most important line to fill in besides their name)
- 12. Finally click Register User
- 13. Once finished, give the form and photocopy of ID's to Melanie

**Note – If the patron cannot provide you with proper documentation refer them to Melanie**. Please **DO NOT** check out materials to any patron that cannot provide a driver's license. Bar ID and graduation year can be confirmed by Melanie if needed.